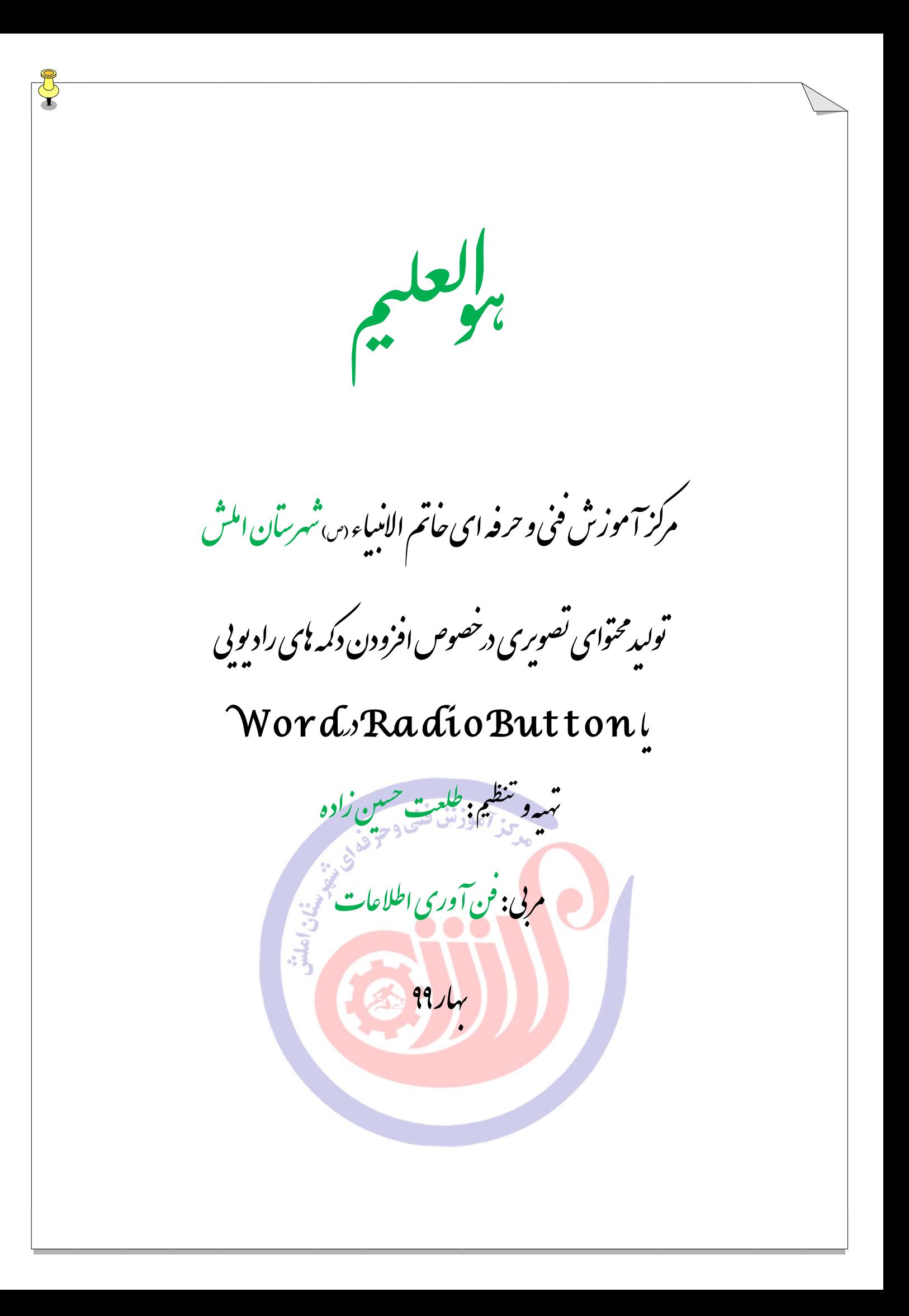

**افزودن دکمه های رادیویی یا Button Radio درWord شما در Word این امکان را دارید که از برخی ابزارها برای طراحی فرم استفاده کنید..**

## م حله اول

به منوی File وارد شده و از بین گزینه های موجود مطابق تصویر زیر گزینه Optionsرا انتخاب کنید.

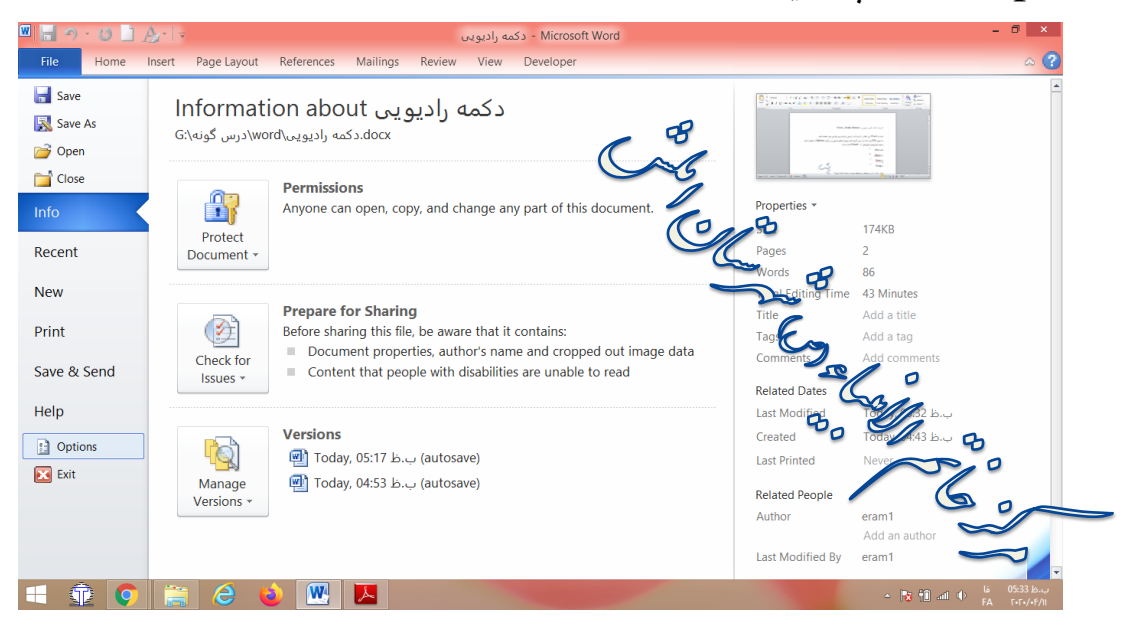

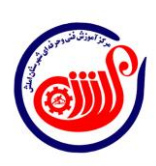

1

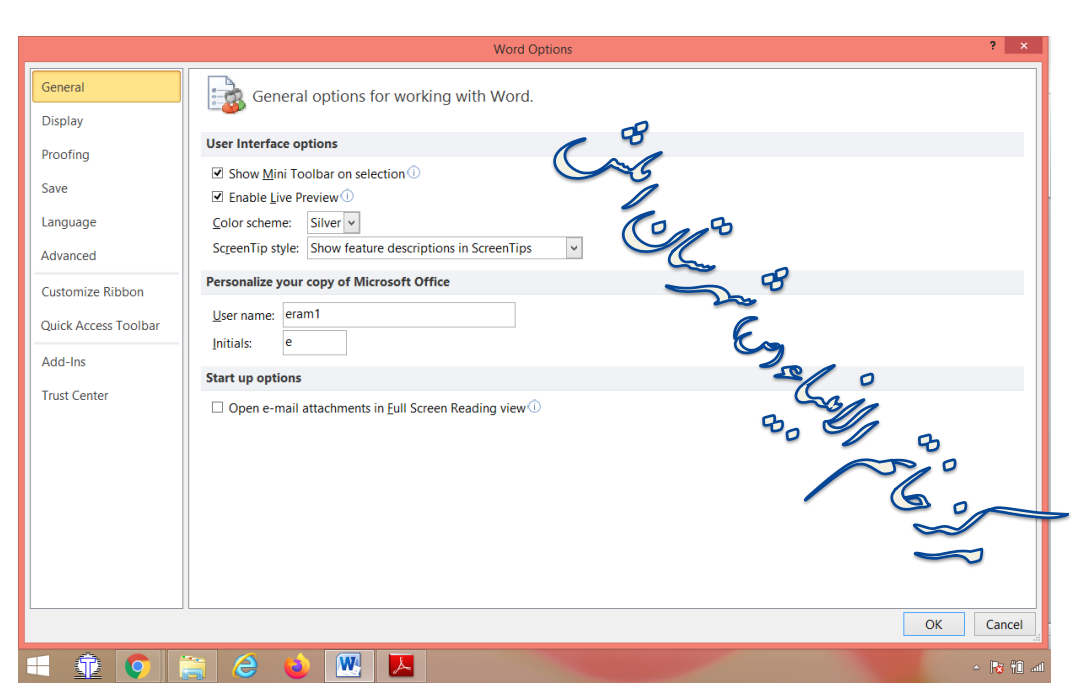

م حله دوم سپس از پانل سمت راست گزینه Ribbon Customize را انتخاب کرده و از پنل مقابل هم مثل شکل زیر به سراغ لیست کشویی Customize the Ribbon بروید.

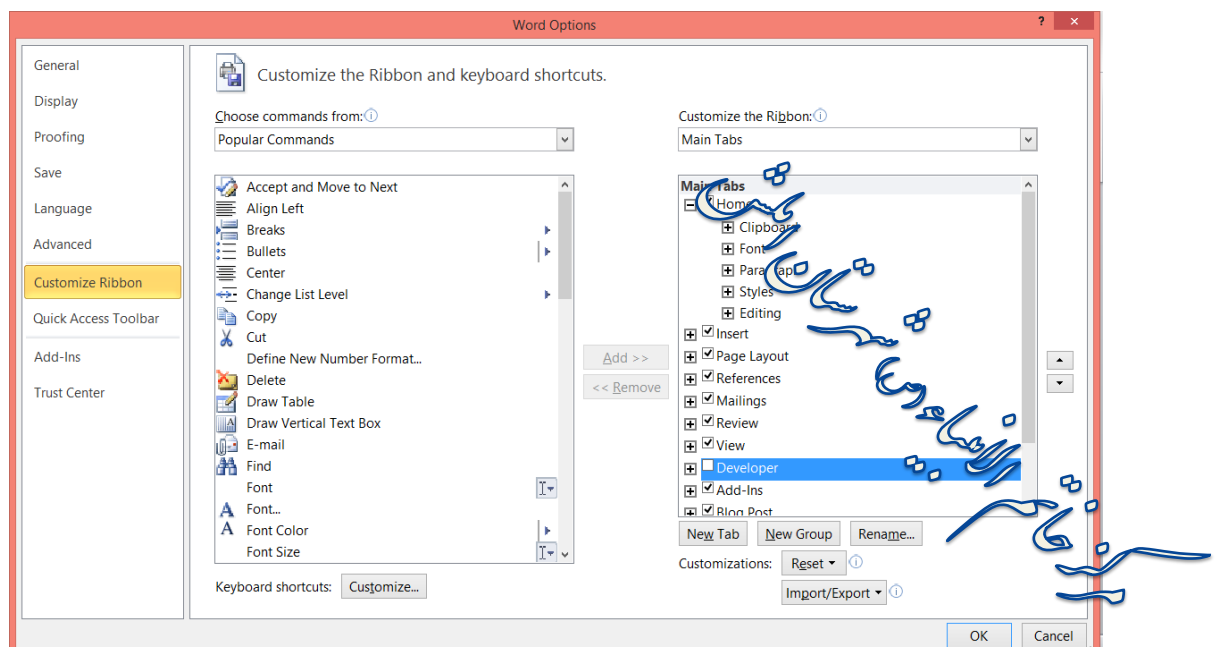

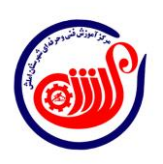

 $\mathbf{Y}$ 

م حله نوم در بین گزینه های موجود در این لیست، تیک گزینه Developer را فعال کنید. این گزینه بصورت پیشفرض غیرفعال است و تیک آن نخورده است .

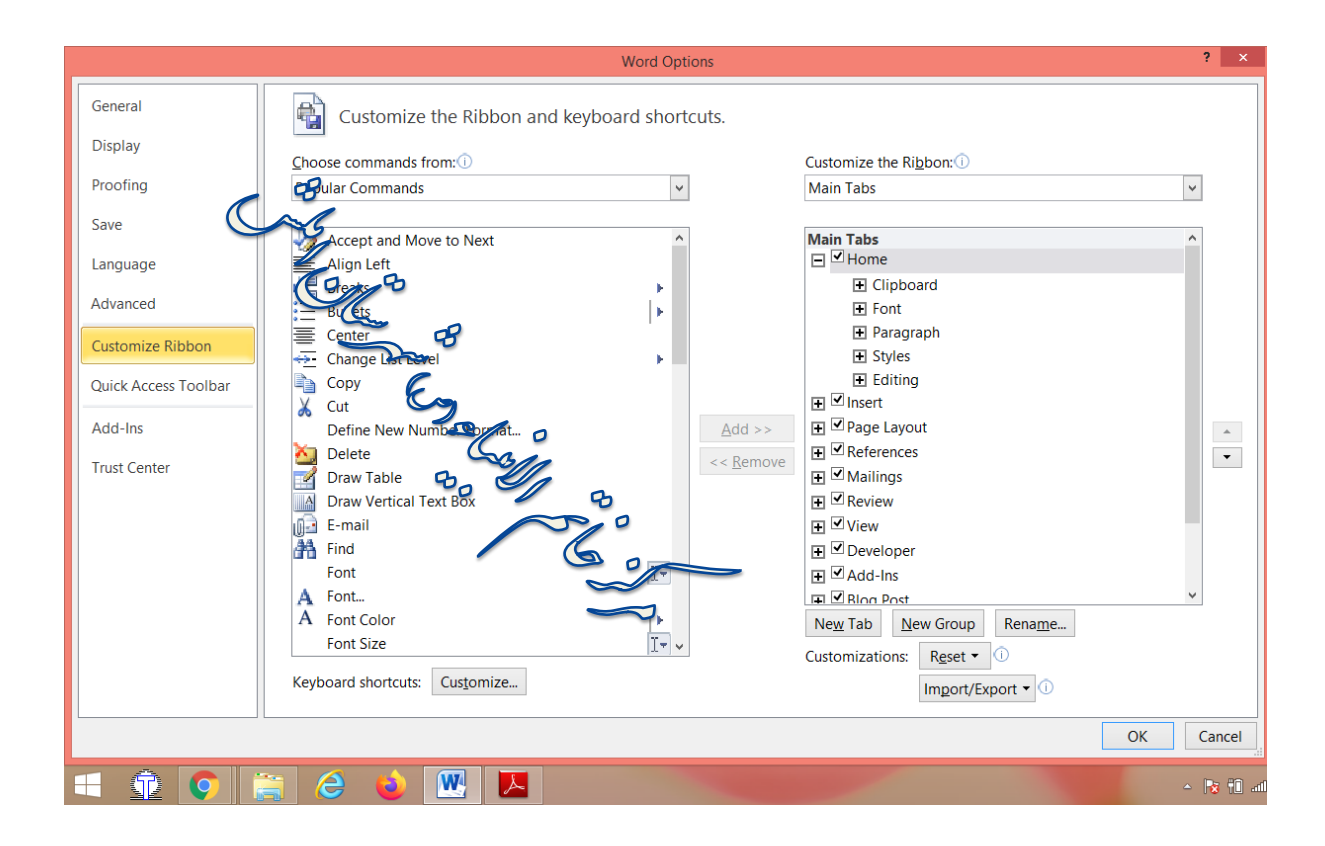

## در نهایت پنجره را OK و Save کنید.

بدین ترتیب یک منوی جدید در باالی ribbon با نام Developer خواهید داشت که هم اکنون ظاهر شده است.

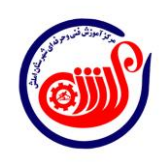

 $\mathsf{r}$ 

م حله بهادم در این تب گزینه mode Design را فعال کرده و سپس مانند آنچه که در تصویر زیر مشاهده می کنید، ابزار دکمه button Radio را انتخاب کرده و به Word اضافه کنید.

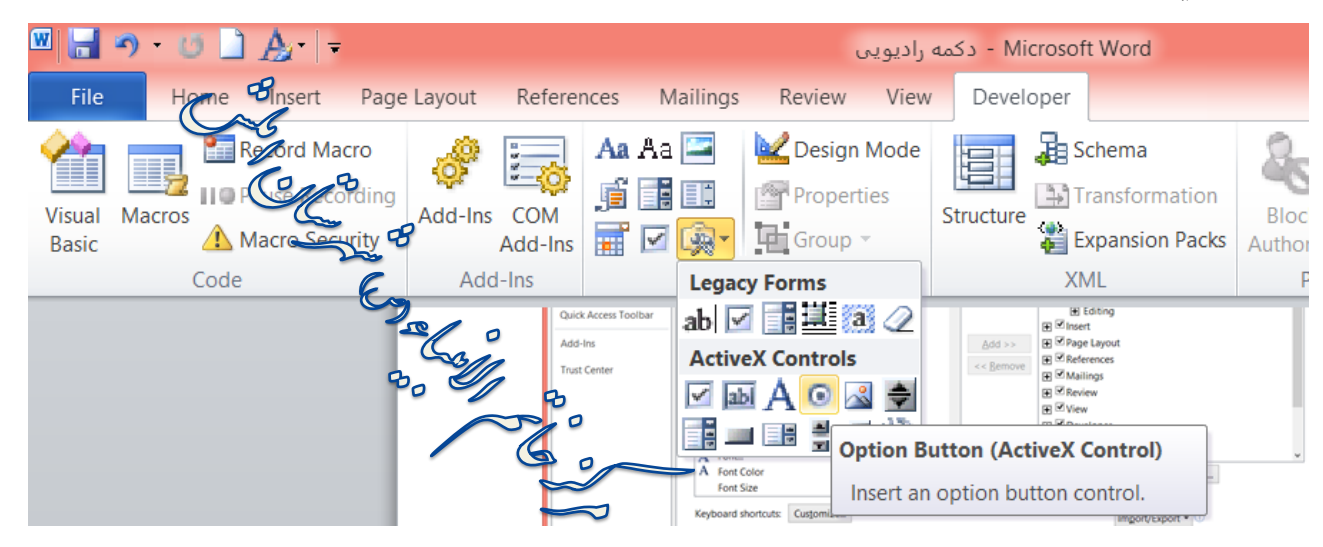

شما این دکمه رادیویی را در هر جایی از Word که نیاز دارید می توانید Drag کنید.

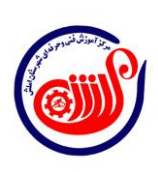

۴

م حلبة حجم حاال برای Rename کردن و وارد نام مورد نظر خودتان در این دکمه، کافیست مانند شکل زیر روی آن کلیک راست کرده و از گزینه object OptionButton آیتم Edit را برگزینید.

پنج

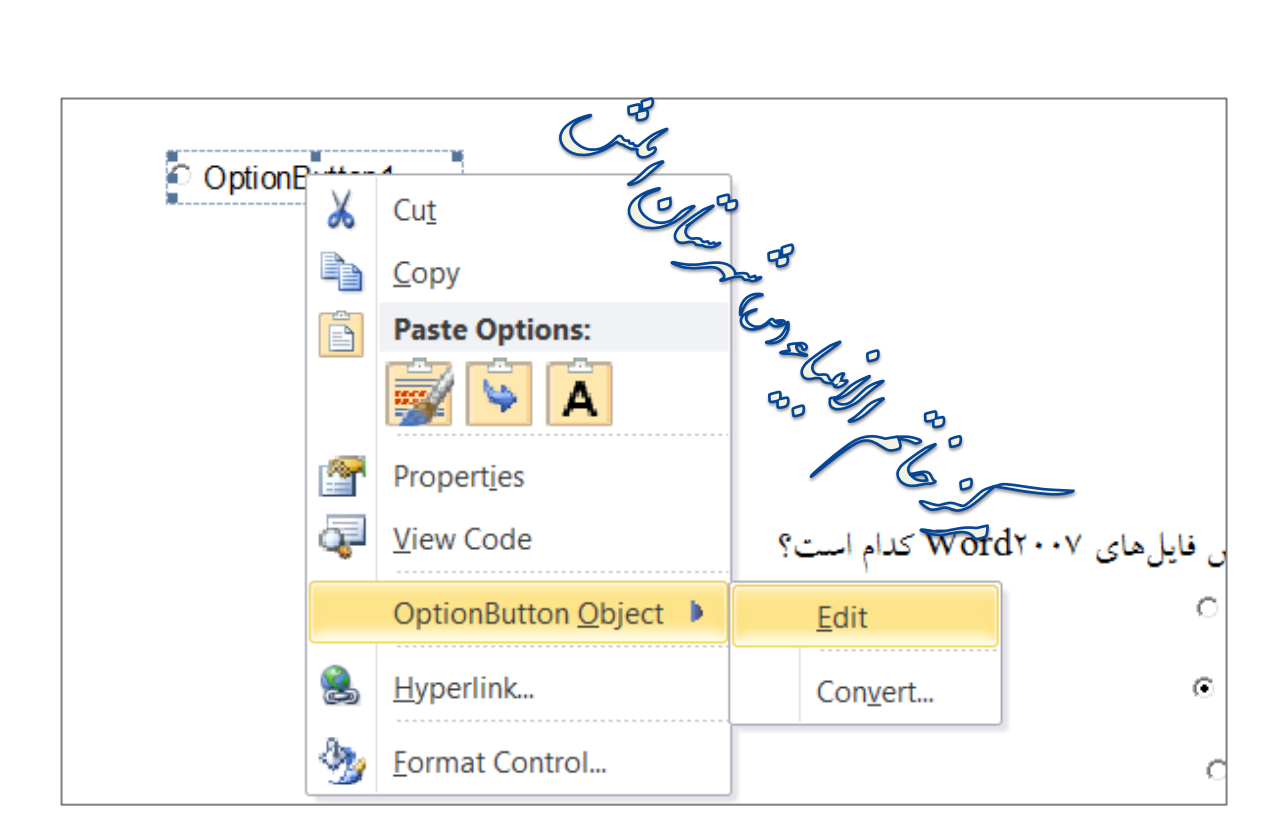

سپس نامگذاری دلخواه را برای این دکمه انجام دهید.

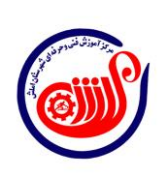

 $\Delta$ 

همان گونه که در مثال زیر می بینید می توان در سواالت چهارگزینه ای از Radio Button استفاده کنید. پسوند پیشفرض فایلهای Word۲۰۰۷ کدام است؟<br>م الف(Doc  $\odot$ ب)Docx ESR  $\circ$  $Dotx(z)$  $\circ$ د(Temp  $\bf b$ شش م حله سم حال اگر بخواهیم برای هر سوال یک مجموعه **Button Radio داشته باشیم** به طوری که در هر سوال بتوانیم به صورت مجزا عملیات انتخاب را داشته باشیم در کادرproperties در بخش groupname یک نام برای پاسخ های هر سوال انتخاب می کنیم.

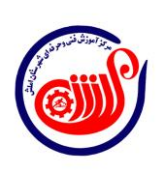

 $\tilde{\tau}$ 

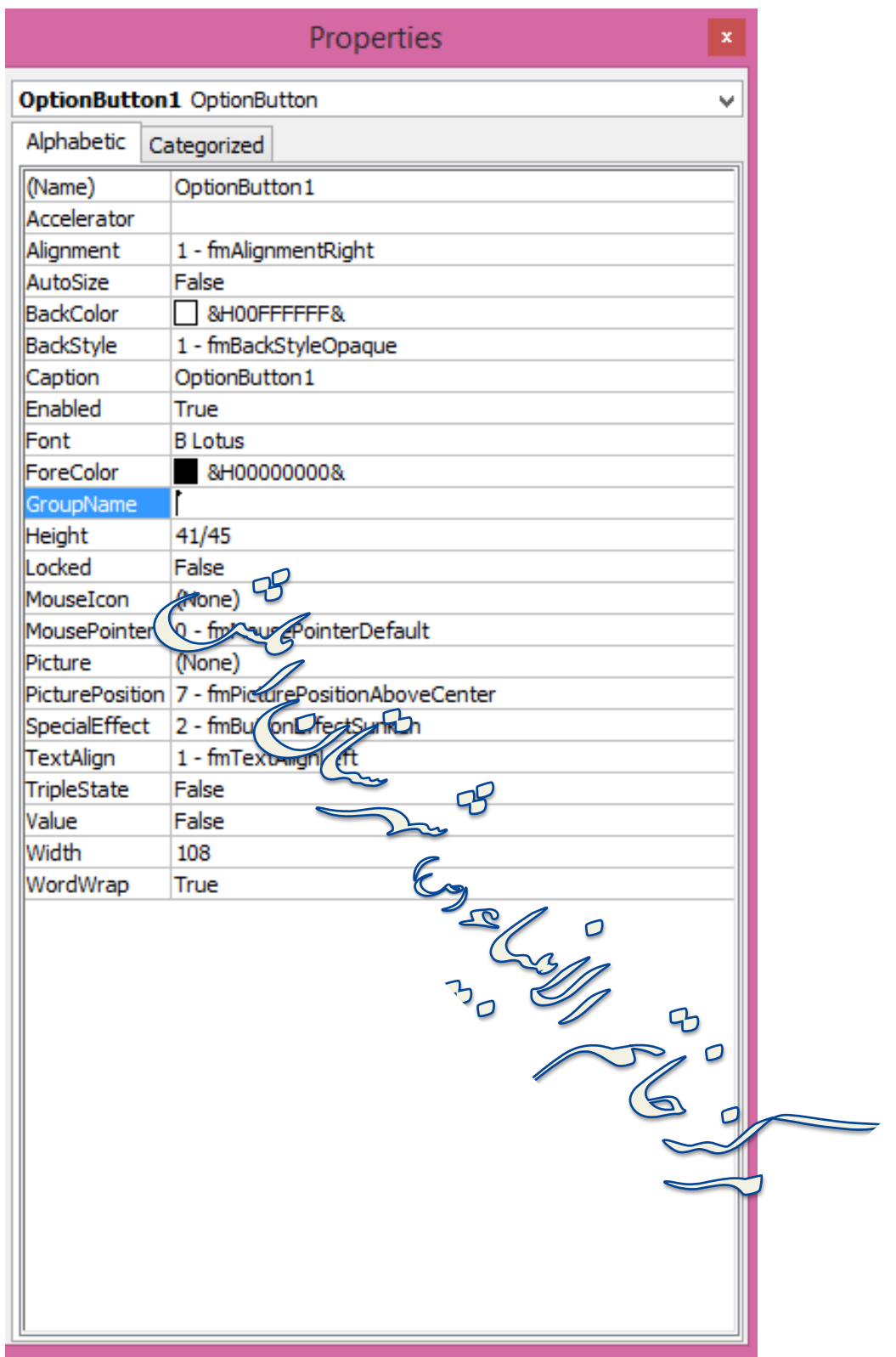

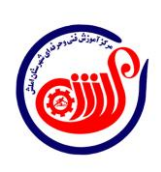

 $\frac{1}{2}$ 

پسوند پیشفرض فایلهای Word۲۰۰۷ کدام است؟  $\circ$ الف(Doc  $\odot$ ب)Docx  $\bigcirc$  $Dotx(\zeta)$  $\bigcirc$ د(Temp نمایی که در آن سرصفحه و پاصفحه دیده میشوند، کدام است؟  $\circ$ الف)نمای مطالعه تمام صفحه ب(نمای طرح وب **BO**  $\frac{B}{2}$ ج)نمای چاپ <sup>©</sup> د)نمای پیشنوی<u>س</u> م پایان $\lambda$  $\overline{\mathbf{B}}$